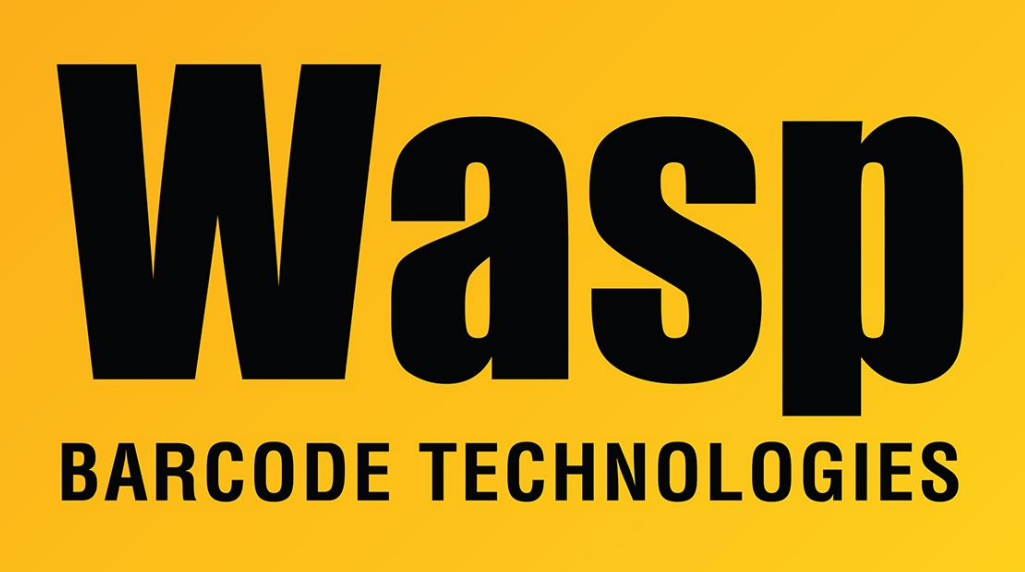

[Portal](https://support.waspbarcode.com/) > [Knowledgebase](https://support.waspbarcode.com/kb) > [Software](https://support.waspbarcode.com/kb/software) > [Labeler](https://support.waspbarcode.com/kb/labeler) > [Version 7 >](https://support.waspbarcode.com/kb/version-7-3) [Labeler - How To - Using the](https://support.waspbarcode.com/kb/articles/labeler-how-to-using-the-wasp-labeler-i-want-to-print-out-50-serialized-labels-instead-it-prin) [Wasp Labeler, I want to print out 50 serialized labels. Instead it prints out 50 copies of the](https://support.waspbarcode.com/kb/articles/labeler-how-to-using-the-wasp-labeler-i-want-to-print-out-50-serialized-labels-instead-it-prin) [first label in the sequence.](https://support.waspbarcode.com/kb/articles/labeler-how-to-using-the-wasp-labeler-i-want-to-print-out-50-serialized-labels-instead-it-prin)

Labeler - How To - Using the Wasp Labeler, I want to print out 50 serialized labels. Instead it prints out 50 copies of the first label in the sequence.

Internal User - 2017-04-10 - in [Version 7](https://support.waspbarcode.com/kb/version-7-3)

Make sure you select the number of labels you want to print in the 'Specify' field of the 'Number of Labels' box on the left side of the 'Print' menu. Do not select the number of labels you want to print from the 'Copies' box on the right side of the Print menu because it will print multiple copies of the first label only.